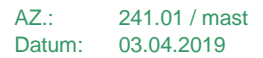

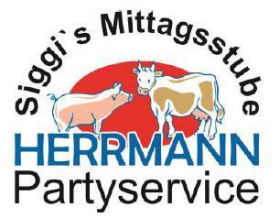

## **Erstmalige Registrierung bei Mensaland**

- **1. Internetseite: [https://mensaland.de](https://mensaland.de/) in den Browser eingeben**
- **2. Neues Kundenkonto anlegen**

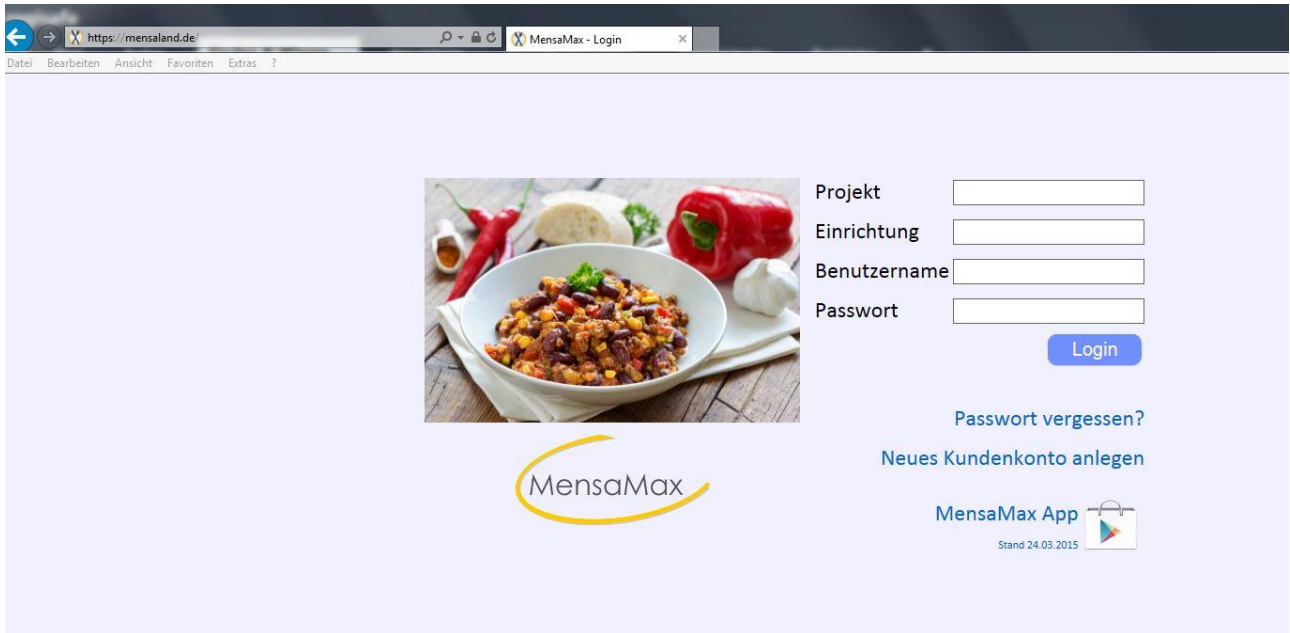

**3. Projekt, Einrichtung und Freischaltcode eingeben (siehe Anmeldeschreiben)**

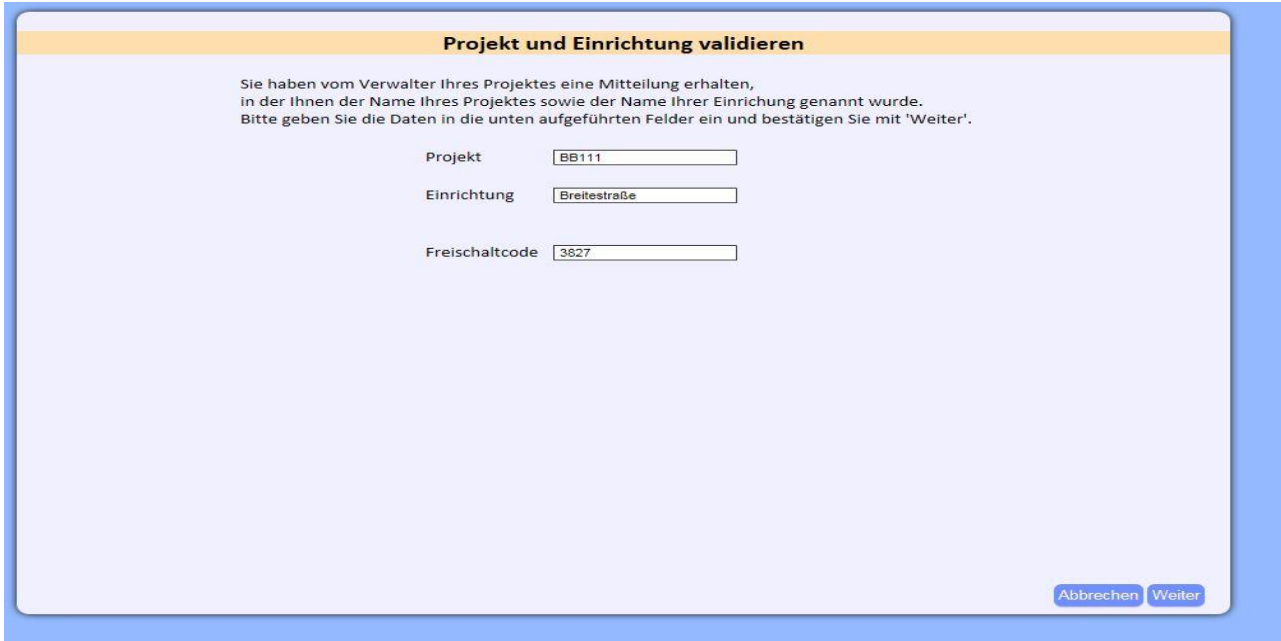

## **4. Datenschutzbestimmung und AGB zustimmen**

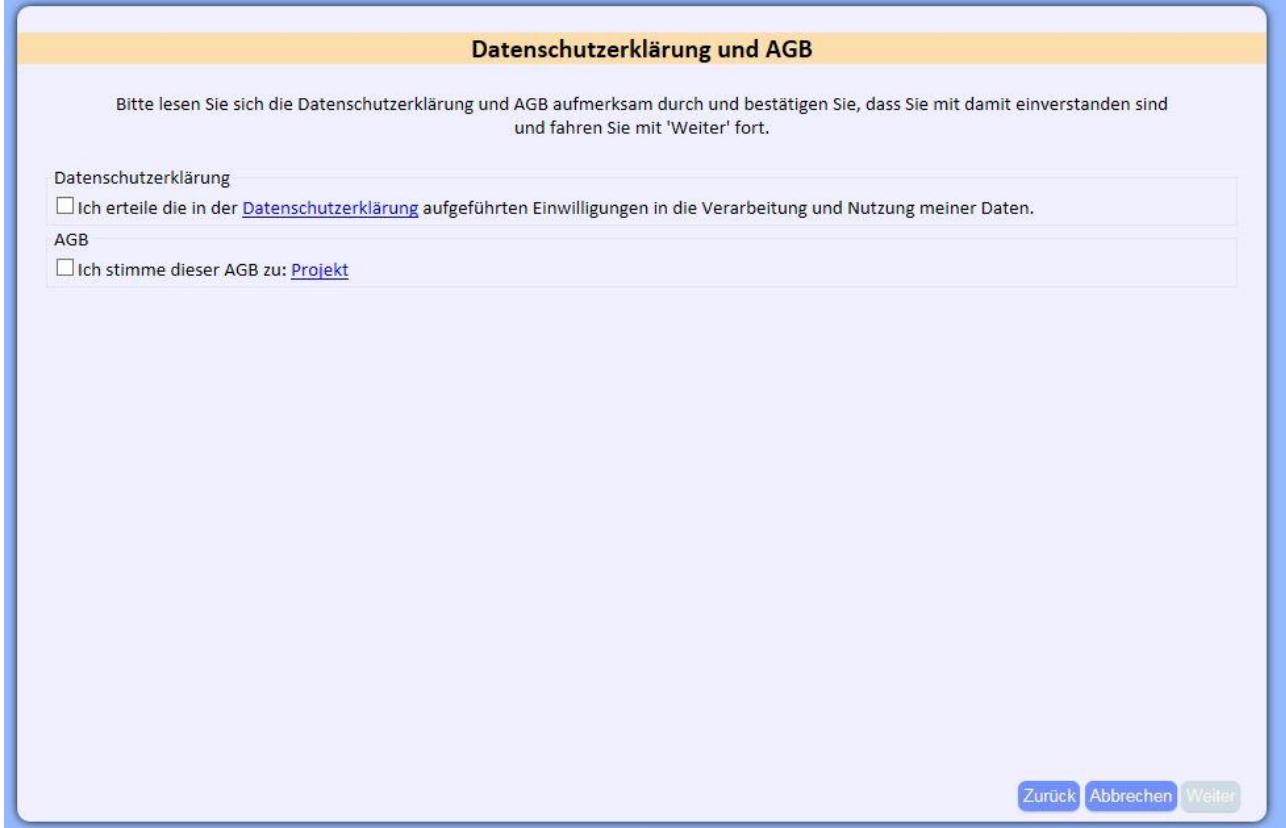

**5. Daten zum Kind vollständig ausfüllen – unbedingt die Mailadresse der Eltern bereits hier angeben** 

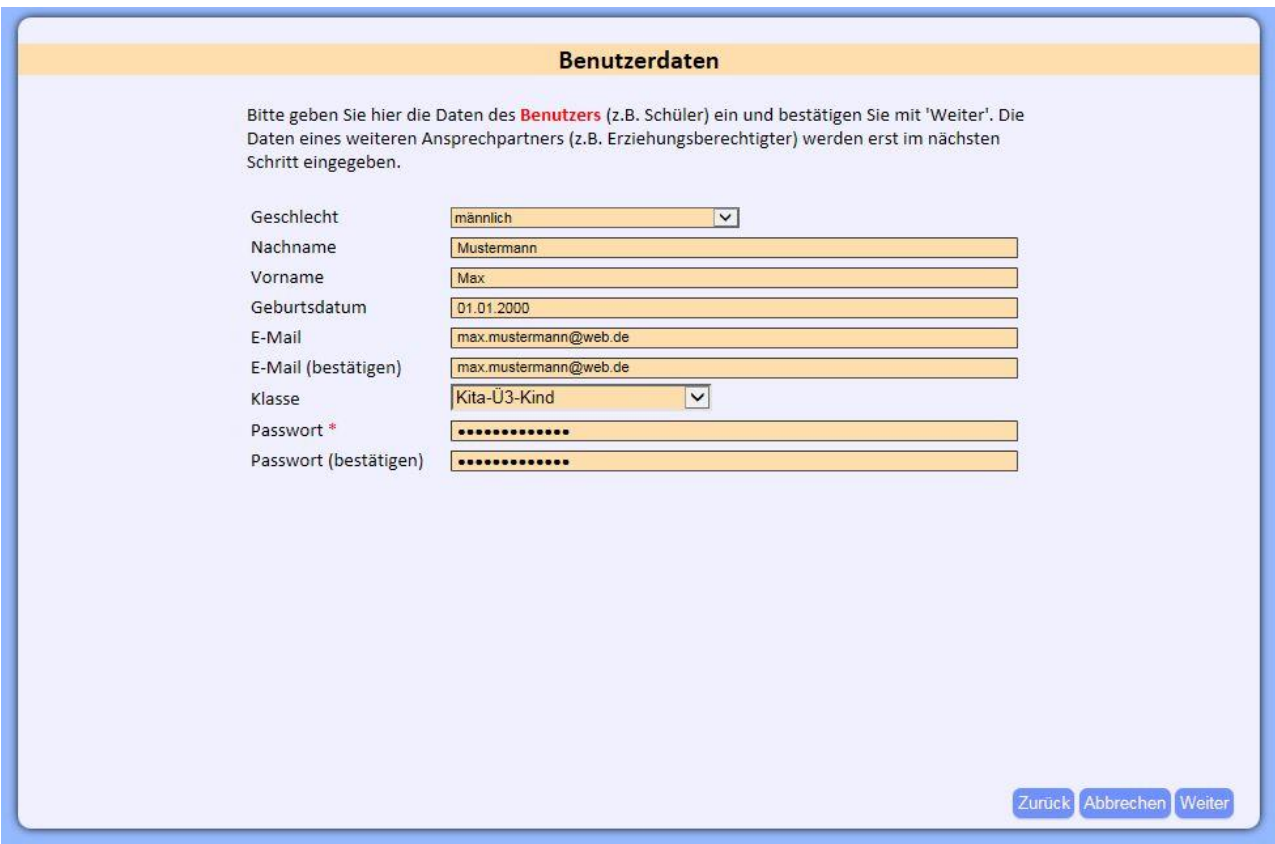

## **6. Evtl. Unverträglichkeiten angeben**

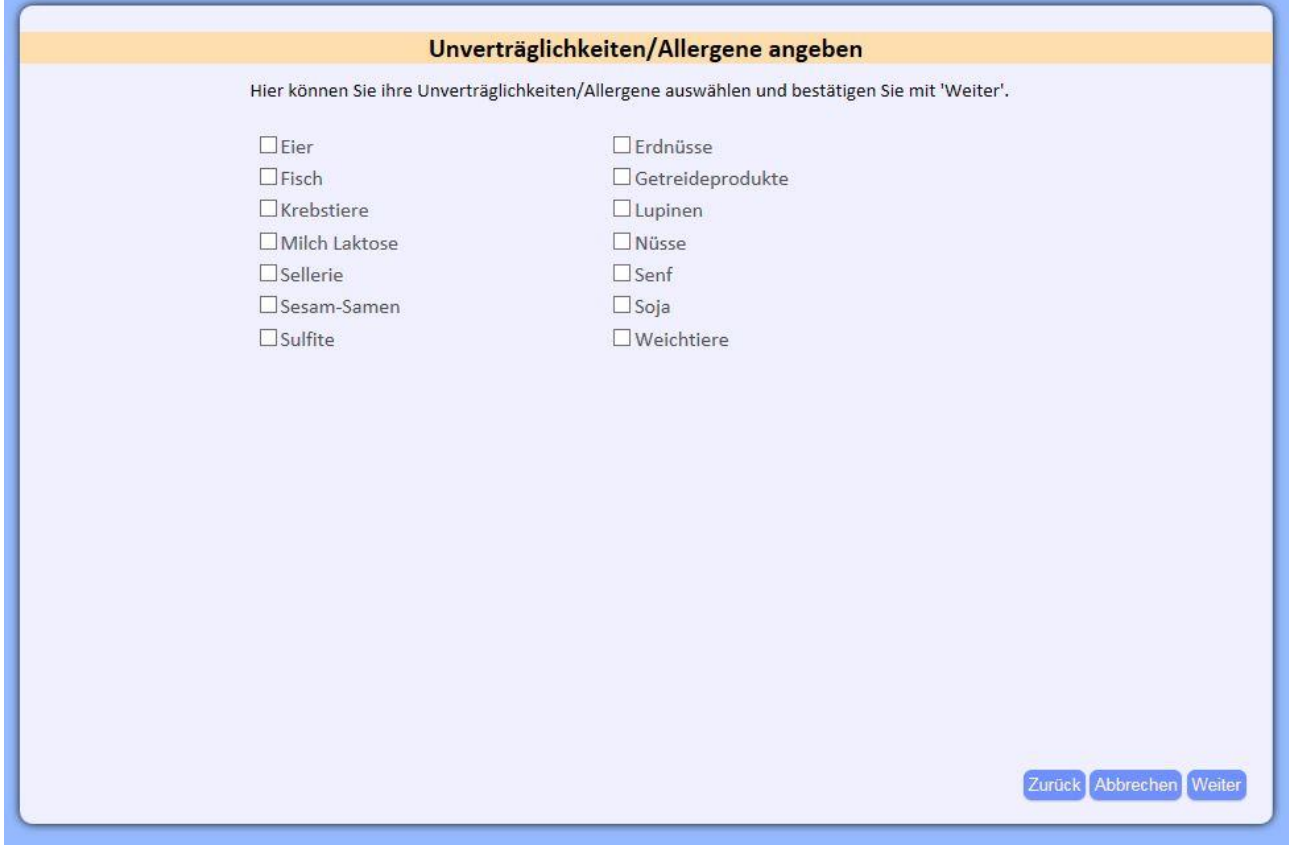

## **7. Abschluss**

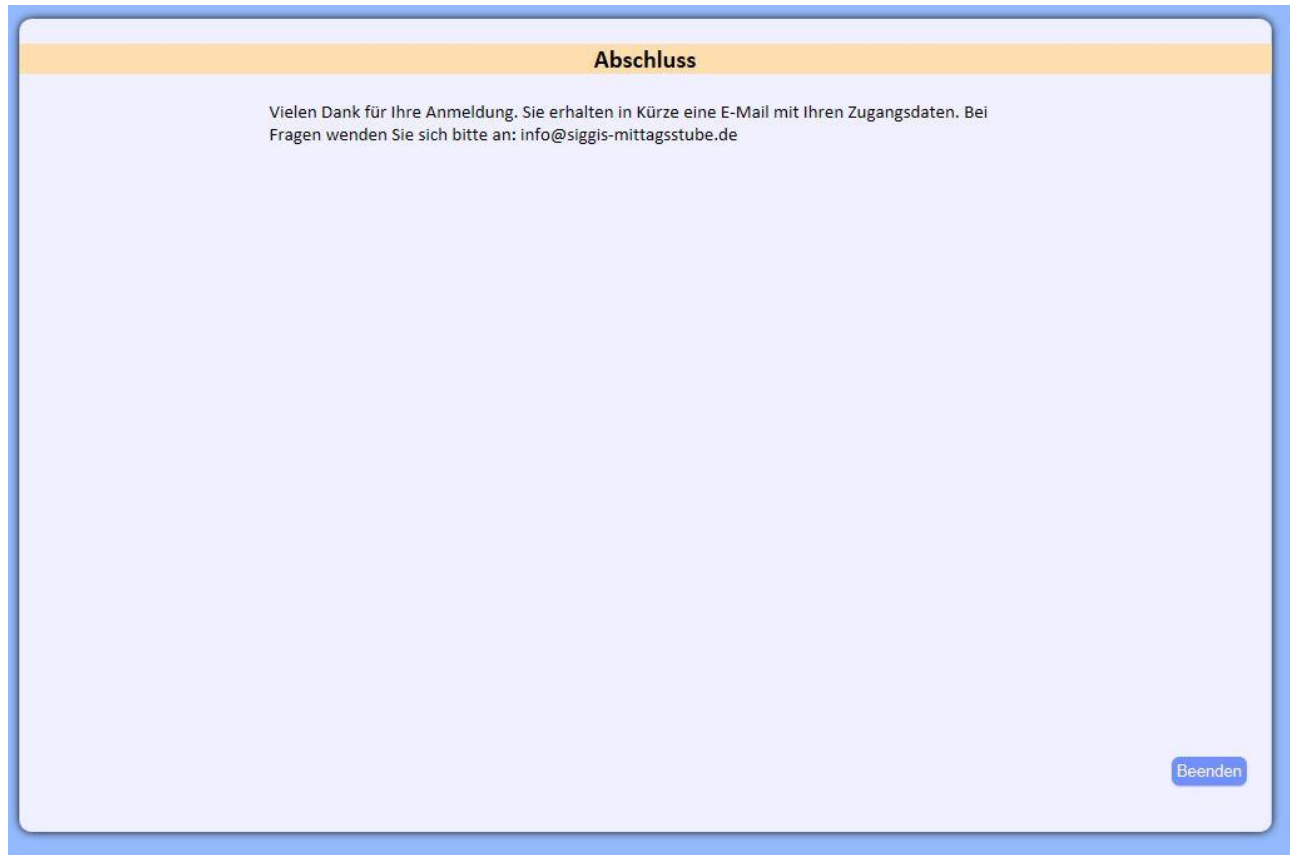